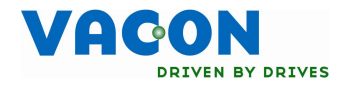

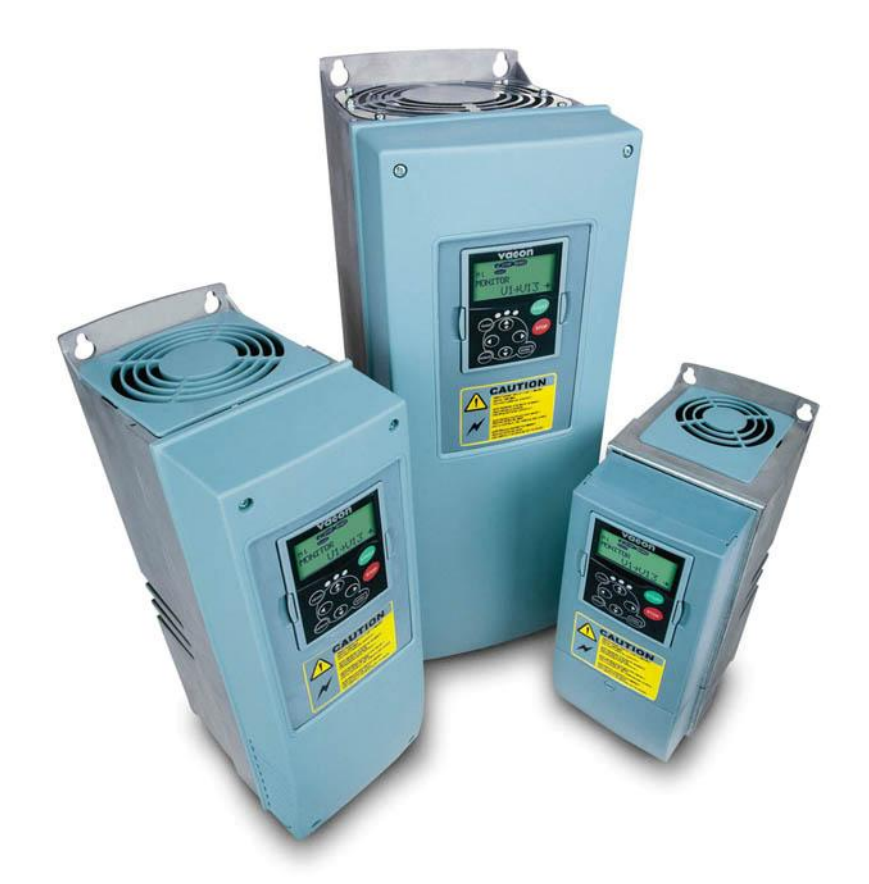

# manual del usuario nx convertidores de frecuencia

carta opcional modbus

## **ÍNDICE**

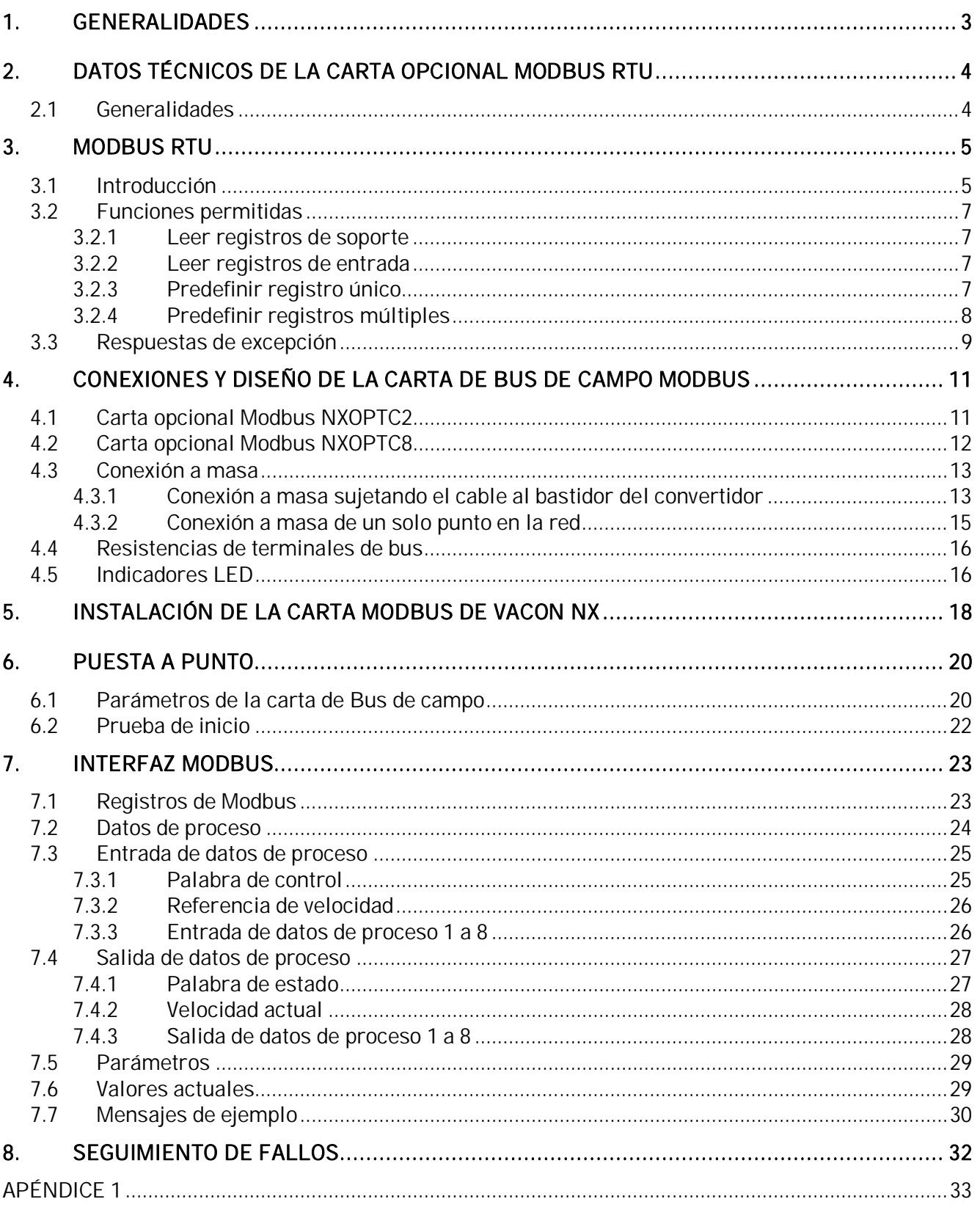

En lugar de enviar información a los convertidores de frecuencia y recibirla de ellos mediante las E/S, puede conectarlos a un bus de campo.

Los convertidores de frecuencia Vacon NX se pueden conectar a Modbus RTU utilizando una carta de bus de campo. En consecuencia, el convertidor se puede controlar, monitorizar y programar desde el sistema principal.

Si compra su carta opcional Modbus por separado, compruebe que se instale en la ranura E de la carta de control del convertidor de frecuencia.

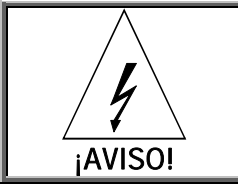

Los componentes internos y las placas de circuitos tienen un elevado potencial cuando el convertidor de frecuencia está conectado. Esta tensión es extremadamente peligrosa y puede causar la muerte o provocar heridas graves si entra en contacto con ella.

## **2. DATOS TÉCNICOS DE LA CARTA OPCIONAL MODBUS RTU**

#### **2.1 Generalidades**

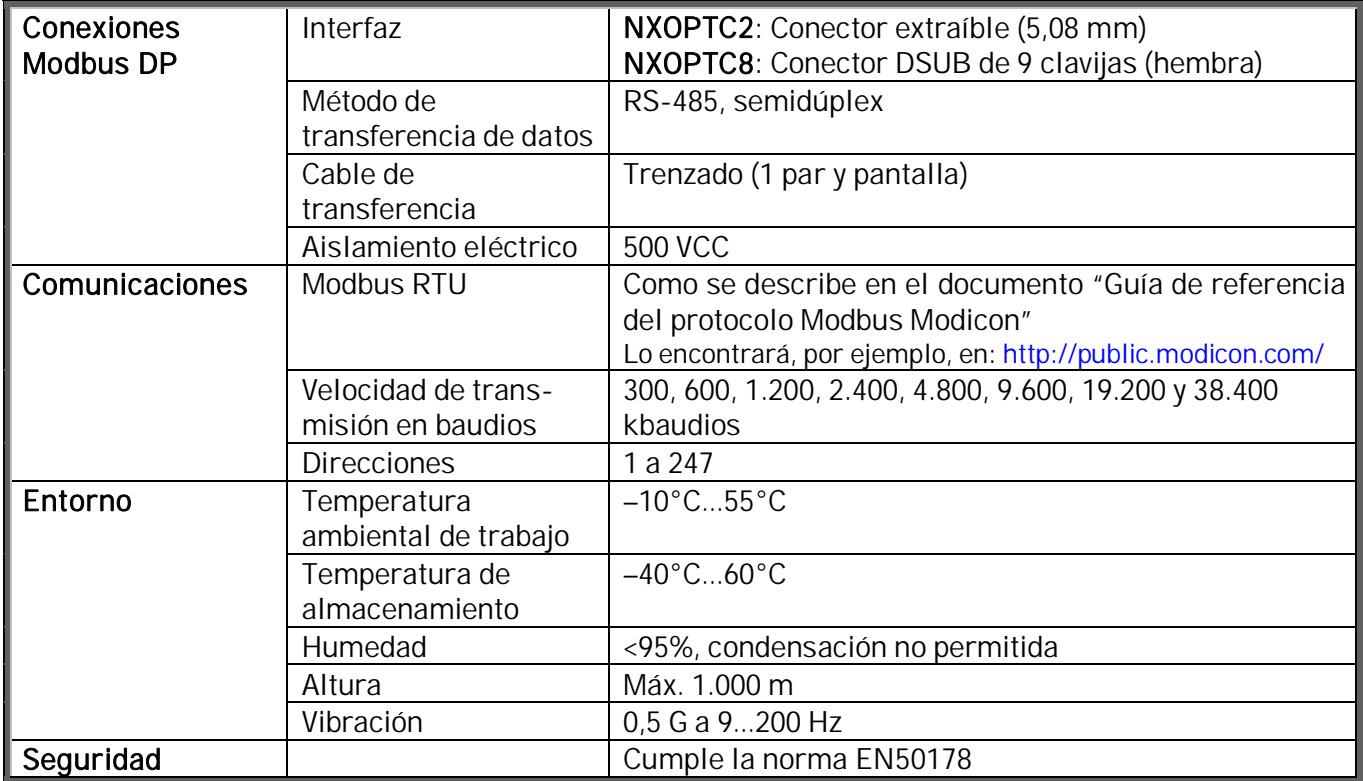

*Tabla 2-1. Datos técnicos de Modbus*

#### **3. MODBUS RTU**

#### **3.1 Introducción**

El protocolo MODBUS es un sistema de control distribuido y de comunicaciones industriales que integra PLC, ordenadores, terminales y otros dispositivos sensores, de control y de monitorización. MODBUS es un protocolo de comunicaciones maestro-esclavo. El maestro controla toda la actividad de transferencia de datos realizando un sondeo selectivo de uno o más dispositivos esclavos. El protocolo permite un dispositivo maestro y hasta 247 dispositivos esclavos en una línea común. Cada dispositivo tiene asignada una dirección para distinguirlo de todos los demás dispositivos conectados.

El protocolo MODBUS utiliza la técnica maestro-esclavo, en la que sólo un dispositivo (el maestro) puede iniciar una operación. Los demás dispositivos (los esclavos) responden proporcionando los datos de solicitud al maestro o emprendiendo la acción que se les ha solicitado. El maestro puede dirigirse a esclavos individuales o iniciar un mensaje de transmisión para todos los esclavos. Los esclavos devuelven un mensaje ('respuesta') a las solicitudes que se les realizan de manera individual. Las respuestas no se devuelven a las solicitudes de transmisión del maestro.

Una transacción se compone de una solicitud única y una estructura de respuestas única o una estructura de transmisión única. Las estructuras de operaciones se definen a continuación.

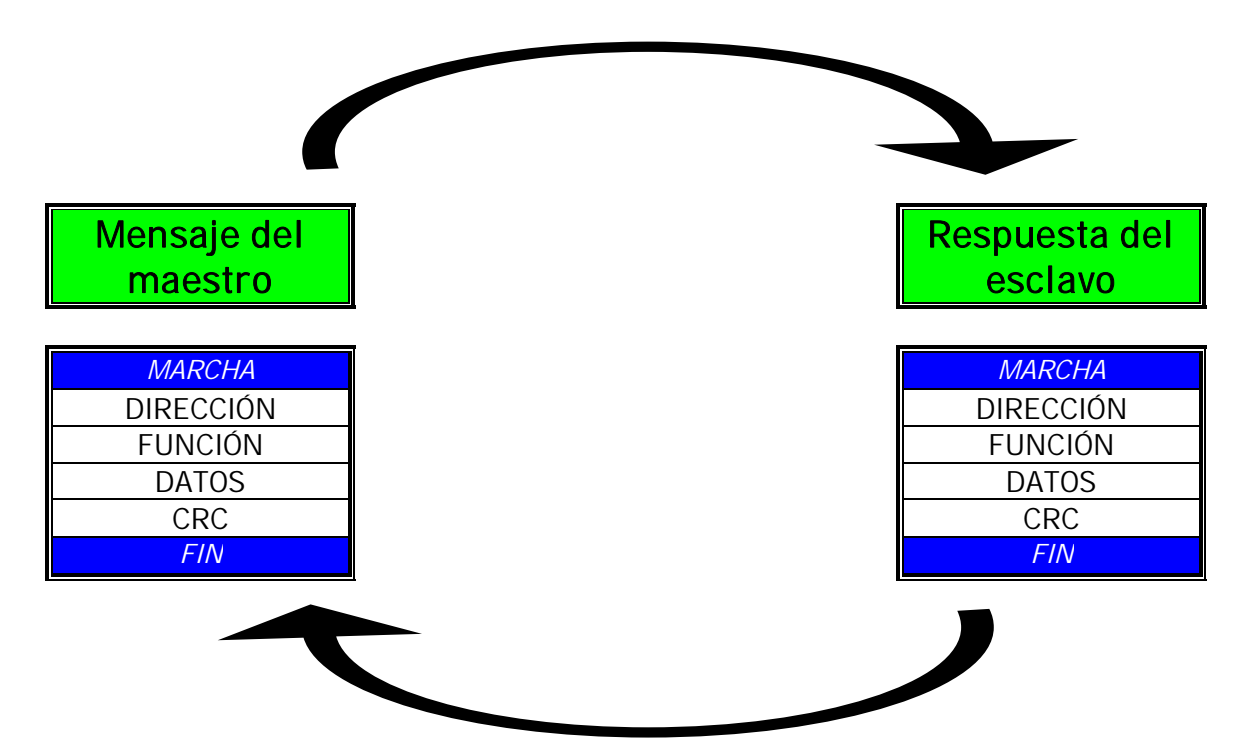

*Figura 3-1. Configuración básica de una estructura Modbus*

Las direcciones válidas de dispositivos esclavos se encuentran entre 0 y 247 decimales. A los dispositivos esclavos individuales se asignan direcciones entre 1 y 247. Un maestro se dirige a un esclavo colocando la dirección del esclavo en el campo de dirección del mensaje. Cuando el esclavo envía su respuesta, coloca su propia dirección en este campo de dirección de la respuesta para permitir que el maestro conozca qué esclavo está respondiendo.

El campo de código de función de una estructura de mensajes contiene dos caracteres (ASCII) u ocho bits (RTU). Los códigos válidos se encuentran entre 1 y 255 decimales. Cuando un maestro envía un mensaje a un dispositivo esclavo, el campo de código de función especifica al esclavo el tipo de acción que debe llevar a cabo. Algunos ejemplos son leer los estados de CONEXIÓN / DESCONEXIÓN de un grupo de entradas o salidas; leer los datos que contiene un grupo de registros; leer el estado de diagnóstico del esclavo; escribir en registros o bobinas específicas; o permitir la carga, grabación o verificación del programa dentro del esclavo.

Cuando el esclavo responde al maestro, utiliza el campo de código de función para indicar una respuesta normal (sin errores) o que se ha producido algún tipo de error (respuesta de excepción).Para una respuesta normal, el esclavo simplemente repite el código de función original. Para una respuesta de excepción, el esclavo devuelve un código equivalente al código de función original con su bit más significativo establecido a 1.

El campo de datos se construye utilizando conjuntos de dos dígitos hexadecimales, en el intervalo hexadecimal de 00 a FF. Éstos se pueden elaborar a partir de un par de caracteres ASCII o a partir de un carácter RTU, según el modo de transmisión en serie de la red.

El campo de datos de mensajes enviados de un maestro a dispositivos esclavos contiene información adicional que debe utilizar el esclavo para llevar a cabo la acción definida por el código de función. Esta información puede incluir elementos como las direcciones de registro y discretas, la cantidad de elementos a gestionar y el recuento de los bytes de datos reales del campo.

Si no se produce ningún error, el campo de datos de una respuesta de un esclavo a un maestro contiene los datos solicitados. Si se produce un error, el campo contiene un código de excepción que puede utilizar la aplicación maestra para determinar la siguiente acción que debe llevarse a cabo.

En redes Modbus estándar, se utilizan dos tipos de suma de control. El contenido del campo de comprobación de errores depende del método de transmisión que se utilice.

#### **3.2 Funciones permitidas**

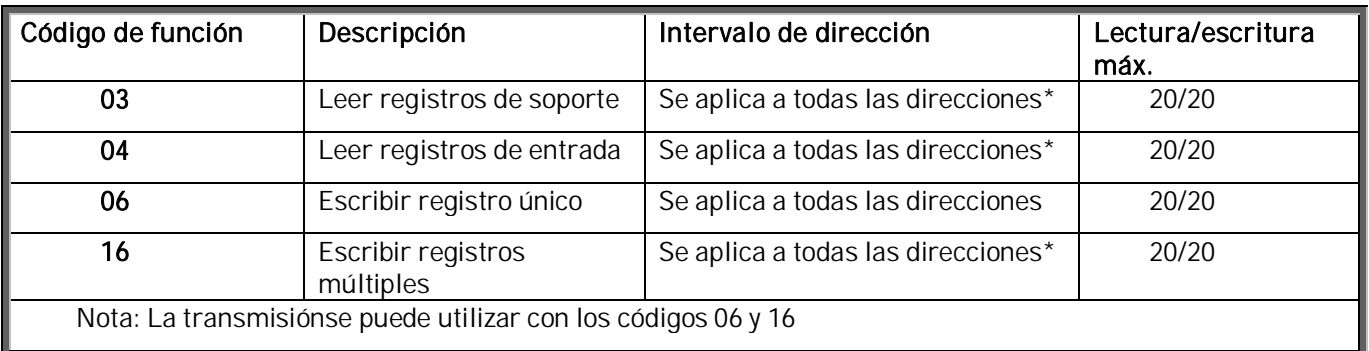

\*Los parámetros sólo pueden leer o escribir una vez dentro de la consulta *Tabla 3-1. Mensajes permitidos*

#### **3.2.1 Leer registros de soporte**

El mensaje de consulta, especifica el registro de inicio y la cantidad de registros que se deben leer. Los registros se direccionan empezando desde cero: los registros 1-16 se direccionan como 0-15.

Ejemplo de una solicitud para leer los registros 42001-42003 del dispositivo esclavo 1:

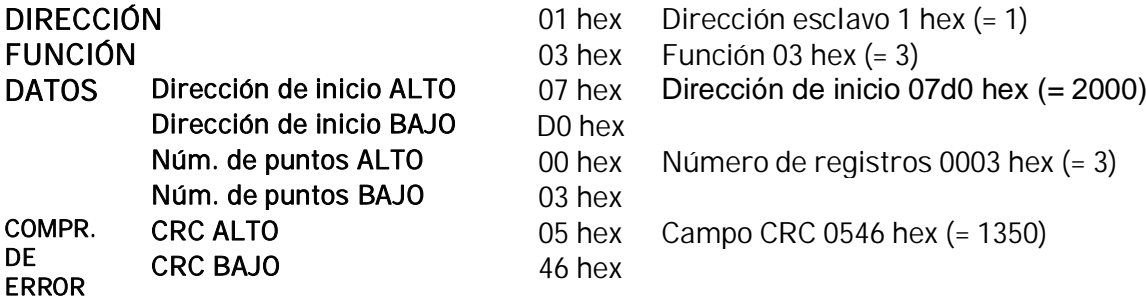

#### **3.2.2 Leer registros de entrada**

El mensaje de consulta, especifica el registro de inicio y la cantidad de registros que se deben leer. Los registros se direccionan empezando desde cero: los registros 1-16 se direccionan como 0-15.

Ejemplo de una solicitud para leer los registros 32001 del dispositivo esclavo 1:

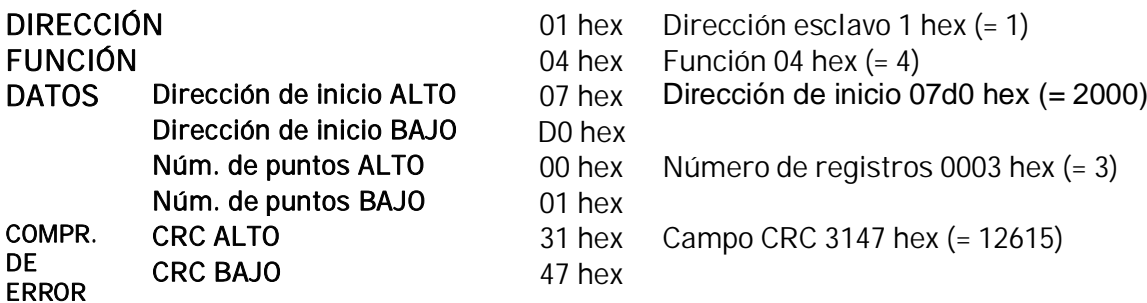

#### **3.2.3 Predefinir registro único**

El mensaje de consulta, especifica la referencia de registro que debe establecerse como constante. Los registros se direccionan empezando desde cero: El registro 1 se direcciona como 0.

Ejemplo de una solicitud para establecer como constante el registro 42101a 00001hex en el dispositivo esclavo 1:

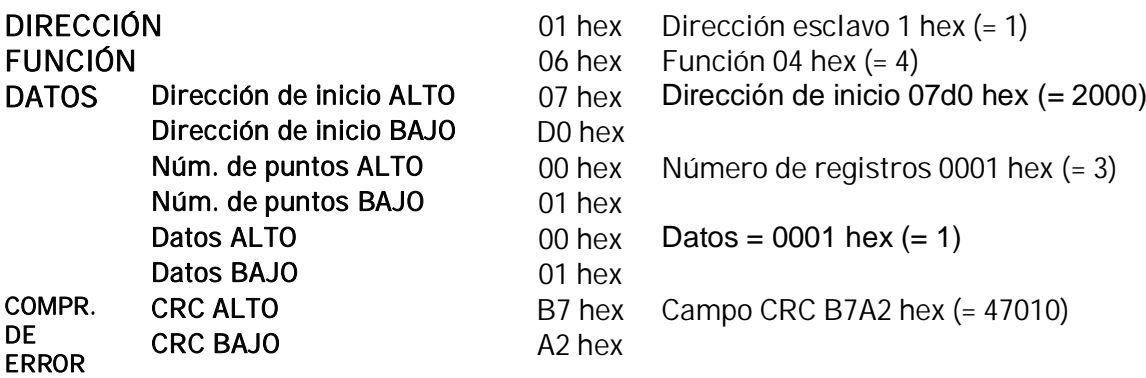

## **3.2.4 Predefinir registros múltiples**

El mensaje de consulta, especifica las referencias de registro que deben establecerse como constantes. Los registros se direccionan empezando desde cero: el registro 1 se direcciona como 0.

Ejemplo de una solicitud para establecer como constantes dos registros que empiecen por 42001 a 0001hex y 0010hex en el dispositivo esclavo 1:

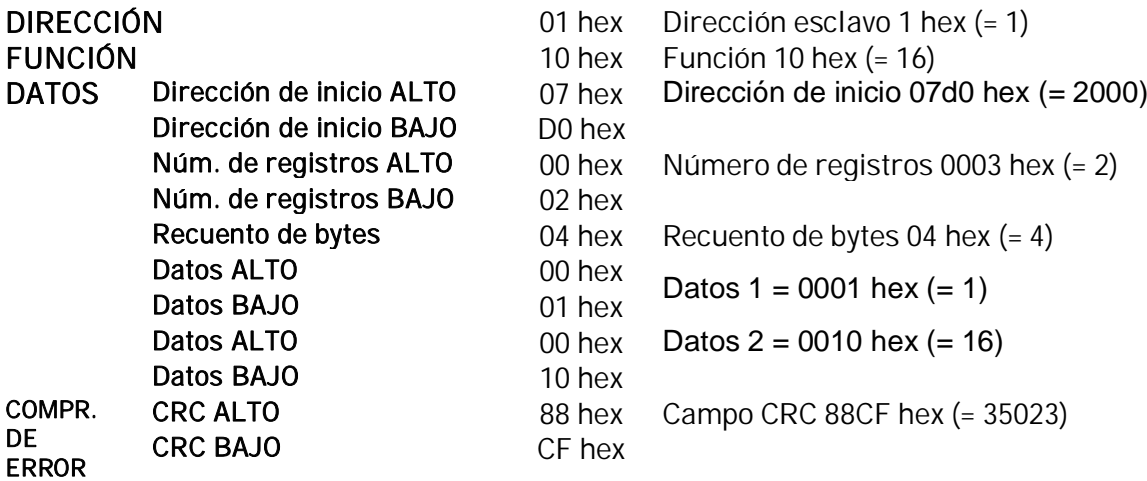

#### **3.3 Respuestas de excepción**

Se produce una respuesta de error cuando el esclavo recibe un mensaje sin errores de comunicación pero no lo puede gestionar. Ejemplos de este tipo de mensajes son una dirección de registro o valores de datos incorrectos o un mensaje no permitido. No se da ninguna respuesta si se produce un error CRC o de paridad o el mensaje es un mensaje de difusión.

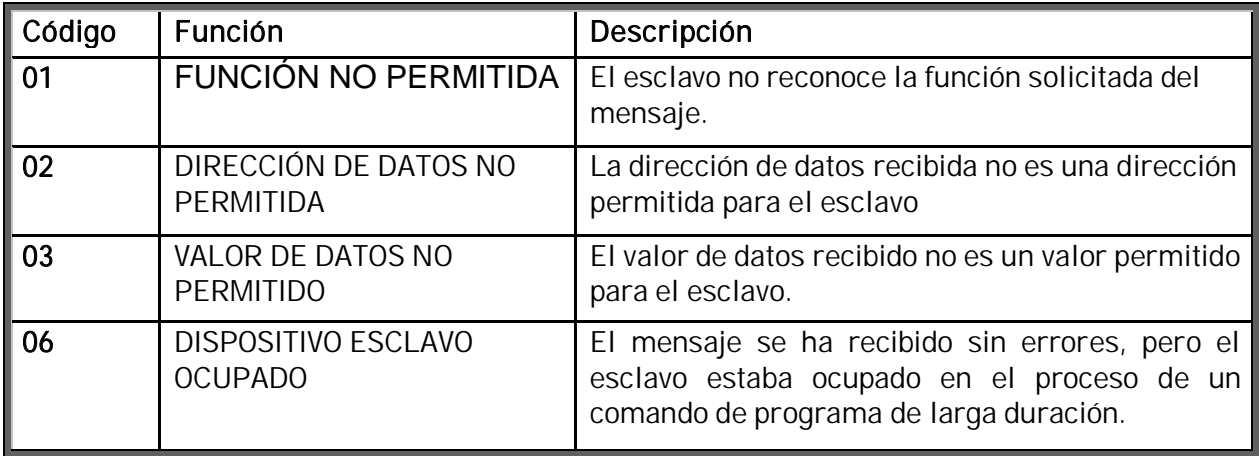

*Tabla 3-2. Códigos de respuesta de excepción*

### Ejemplo de una respuesta de excepción

En una respuesta de excepción, el esclavo establece el bit más significativo (MSB) del código de función en 1. El esclavo devuelve un código de excepción en el campo de datos.

Comando Maestro – Esclavo:

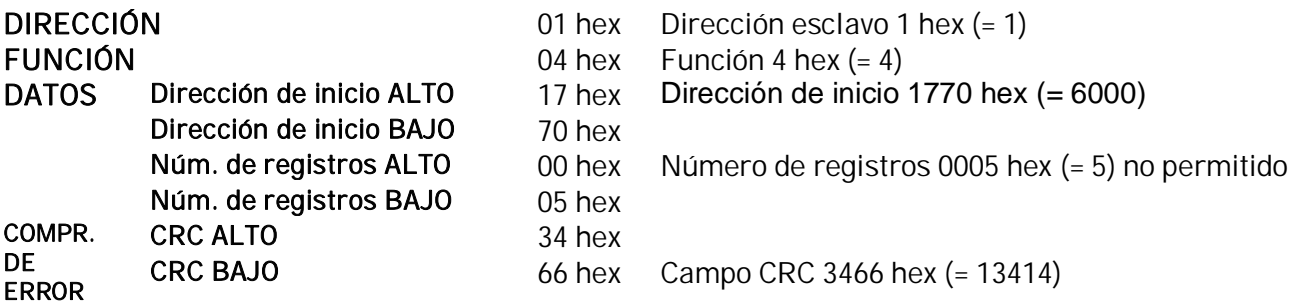

Estructura de mensajes:

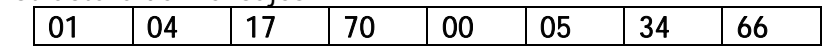

Respuesta de excepción.

Respuesta Esclavo – Maestro:

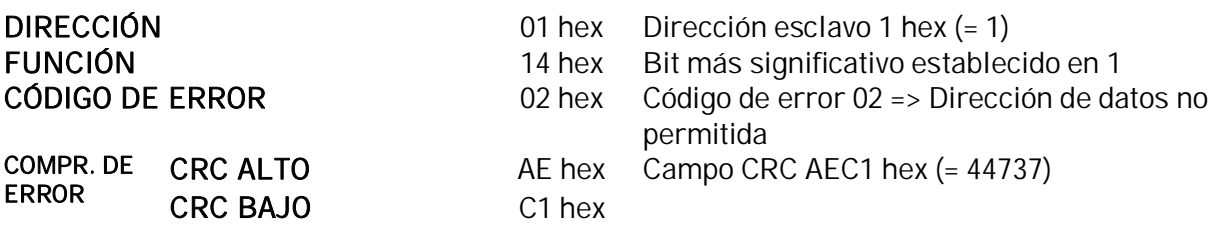

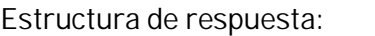

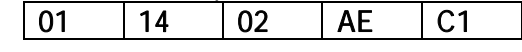

## **4. CONEXIONES Y DISEÑO DE LA CARTA DE BUS DE CAMPO MODBUS**

La carta de bus de campo Modbus de Vacon se conecta al bus de campo mediante un conector de bus extraíble de 5 clavijas (carta NXOPTC2) o un conector Sub-D hembra de 9 clavijas (carta NXOPTC8). La comunicación con la carta de control del convertidor de frecuencia se lleva a cabo a través del conector de carta de interfaz Vacon estándar.

#### **4.1 Carta opcional Modbus NXOPTC2**

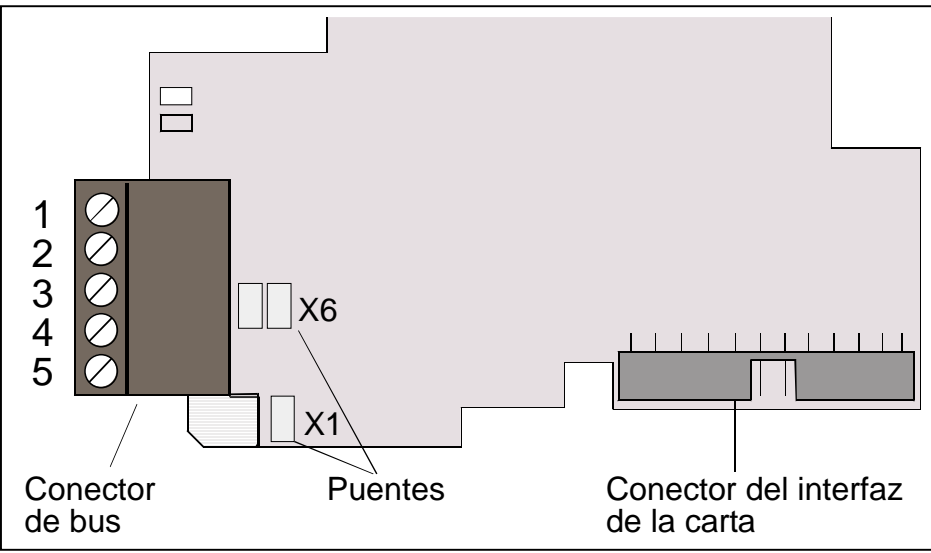

*Figura 4-1. Carta opcional Modbus NXOPTC2 de Vacon*

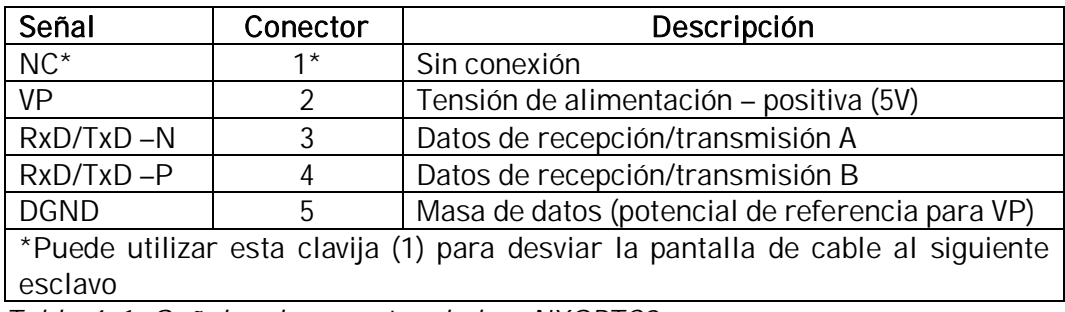

*Tabla 4-1. Señales de conector de bus NXOPTC2*

**4.2 Carta opcional Modbus NXOPTC8**

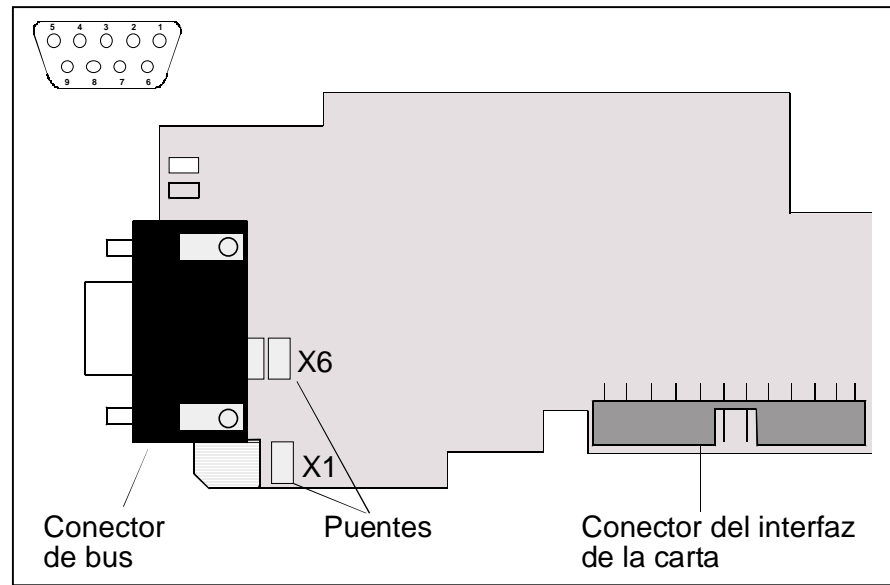

*Figura 4-2. Carta opcional Modbus NXOPTC8 de Vacon*

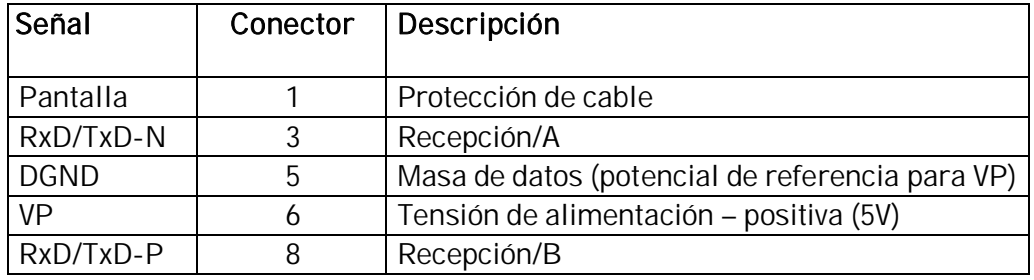

*Tabla 4-2. Señales de conector de bus NXOPTC8*

## **4.3 Conexión a masa**

## **4.3.1 Conexión a masa sujetando el cable al bastidor del convertidor**

Este método de conexión a masa es el más eficaz, y está especialmente indicado cuando las distancias entre los dispositivos son relativamente cortas o si el dispositivo es el último de la red.

Nota: Normalmente, la carta opcional ya se ha instalado en la ranura D o en la ranura E de la carta de control. No es necesario desconectar toda la carta para la puesta a masa de la pantalla del cable de bus. Sólo desconecte el bloque de terminales.

- **1** Pele unos 5 cm del cable Modbus y corte la pantalla del cable gris. Recuerde que debe hacer lo mismo con los dos cables de bus (excepto para el último dispositivo). Véanse las imágenes siguientes.
- **2** Deje como máximo 1 cm del cable fuera del bloque de terminales y pele los cables de datos unos 0,5 cm para que encajen en los terminales. Véanse las imágenes siguientes. Nota: Haga lo mismo con ambos cables de bus. *Figura 4-3.*

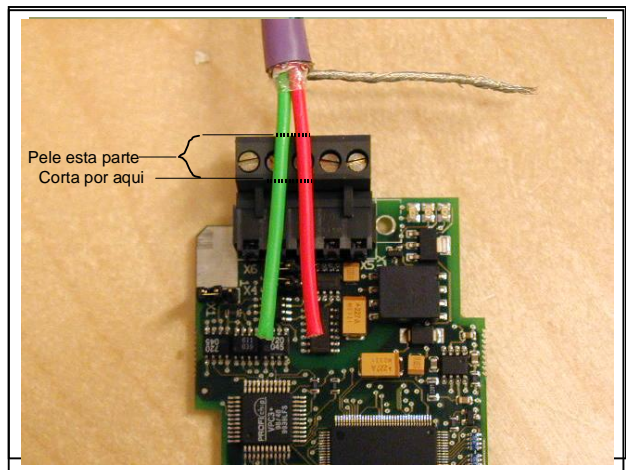

*Figura 4-4.*

**3** Inserte los cables de datos de ambos cables Modbus en los terminales nº 3 (Línea B) y nº 4 (Línea A).

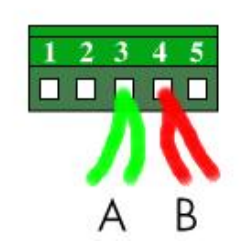

**4** Pele el cable Modbus a una distancia del terminal que le permita fijarlo al bastidor con la grapa de puesta a masa. Véase la Figura 4-5.

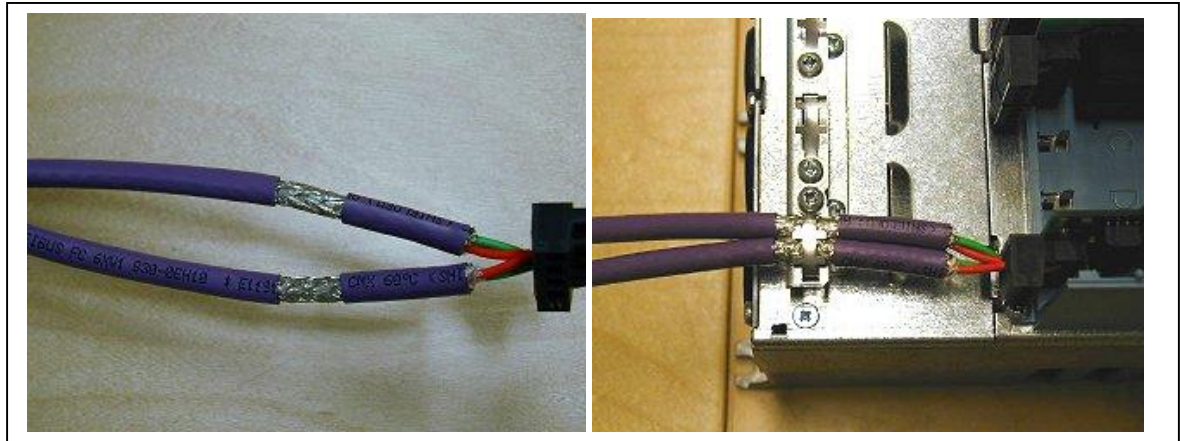

*Figura 4-5a. Figura 4-5b.*

## **4.3.2 Conexión a masa de un solo punto en la red**

En este tipo de conexión a masa, la pantalla se conecta a masa sólo en el último dispositivo de la red, del modo que se describe en el capítulo 4.3.1. Los otros dispositivos de la red sólo pasan la pantalla. Le recomendamos que utilice un conector Abico para encajar las pantallas en el terminal.

- **1** Pele unos 5 cm del cable Modbus y corte la pantalla del cable gris. Recuerde que debe hacer lo mismo con los dos cables de bus (excepto para el último dispositivo).
- **2** Deje como máximo 1 cm del cable fuera del bloque de terminales y pele los cables de datos unos 0,5 cm para que encajen en los terminales. Véase la figura 4-6. Nota: Haga lo mismo con ambos cables de bus.

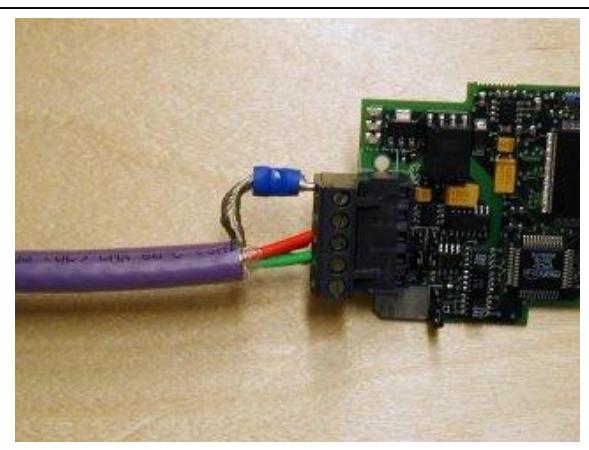

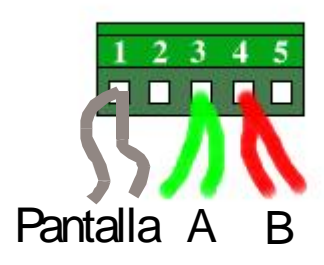

 *Figura 4-6.*

**3** Fije ambos cables Modbus al bastidor con la grapa. Véase la Figura 4-7.

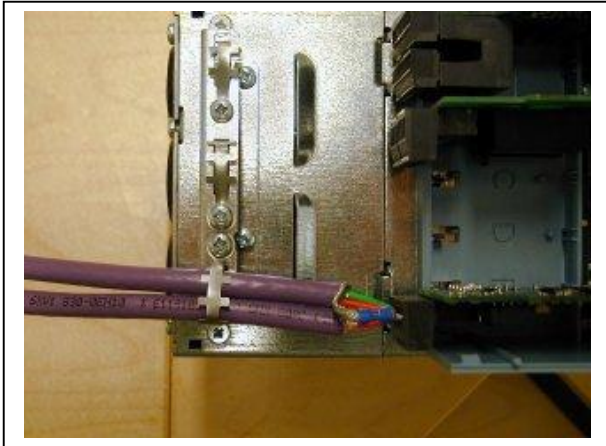

*Figura 4-7.*

## **4.4 Resistencias de terminales de bus**

Si un Vacon es el último dispositivo de la línea Modbus, debe establecerse la terminación de bus. Utilice el puente X6 (posición ON) o las resistencias de terminación externas (por ejemplo, en el conector DSUB-9). Véase la Figura 4-8.

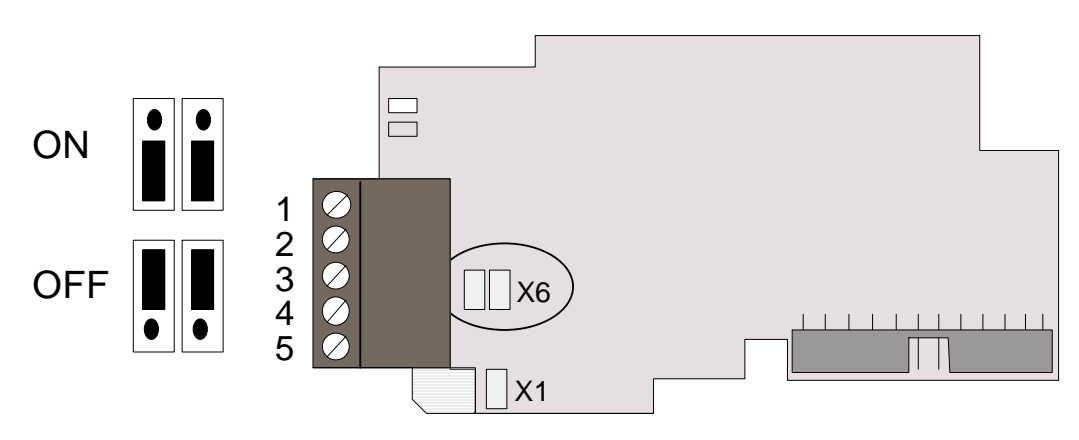

*Figura 4-8. Utilización del puente X6 para establecer la terminación de bus.*

## **4.5 Indicadores LED**

Los dos indicadores LED al lado del conector muestran los estados actuales de la carta Modbus (amarillo) y el módulo de Bus de campo (verde).

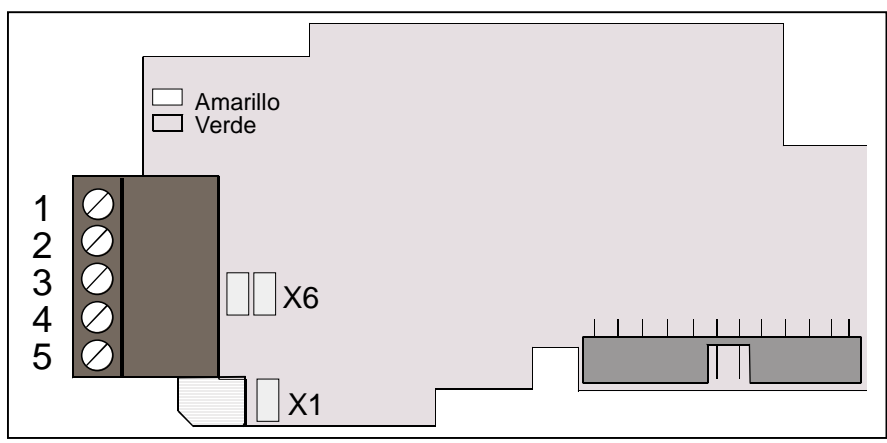

*Figura 4-9. Indicadores LED de la carta Modbus*

## LED de estado de la carta Modbus (BS) AMARILLO

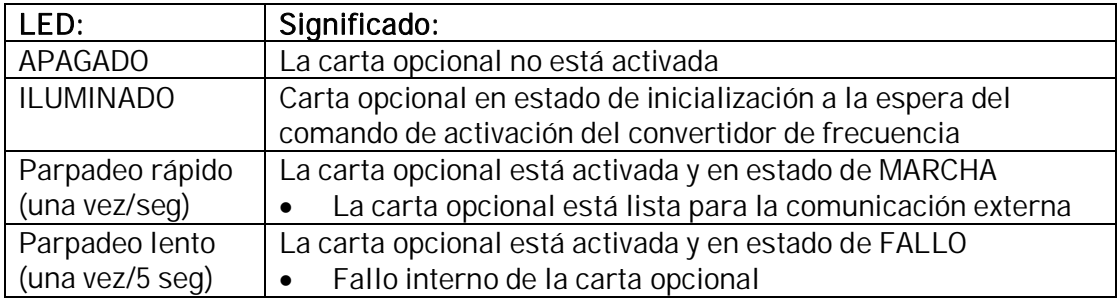

## LED de estado de Bus de campo (FS) VERDE

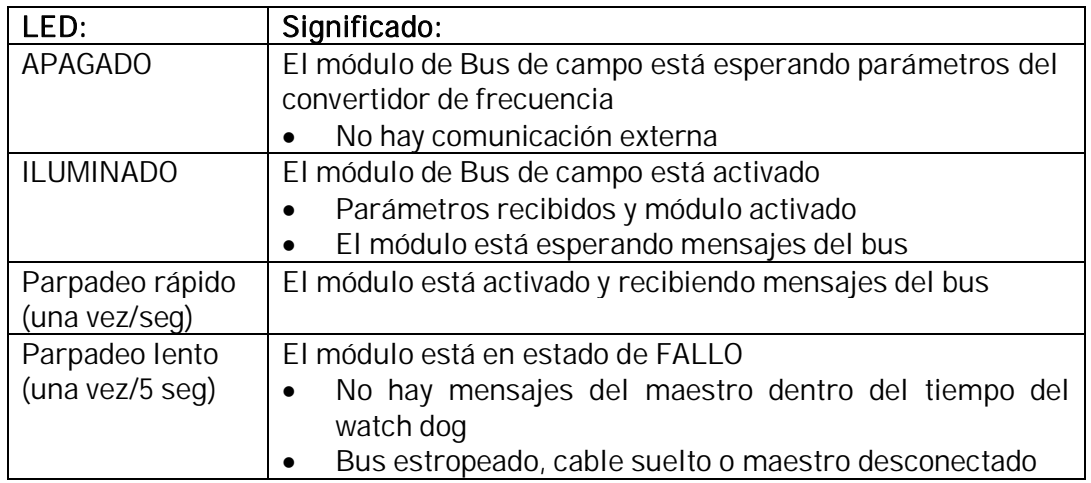

## **5. INSTALACIÓN DE LA CARTA MODBUS DE VACON NX**

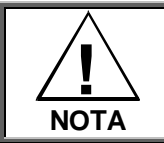

No se permite añadir o sustituir cartas opcionales o cartas de bus de campo en un convertidor de frecuencia con la alimentación conectada. Ello podría dañar las cartas.

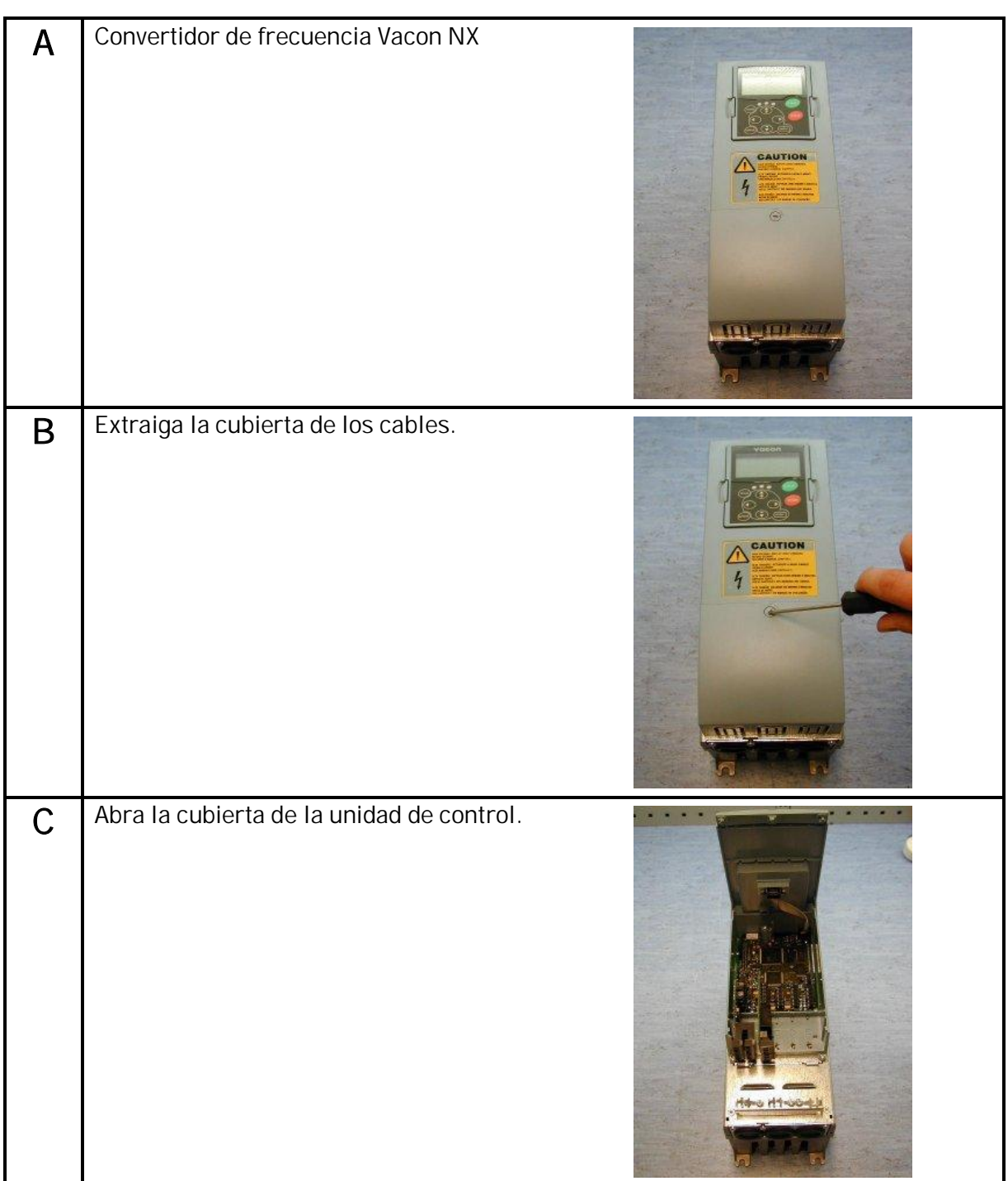

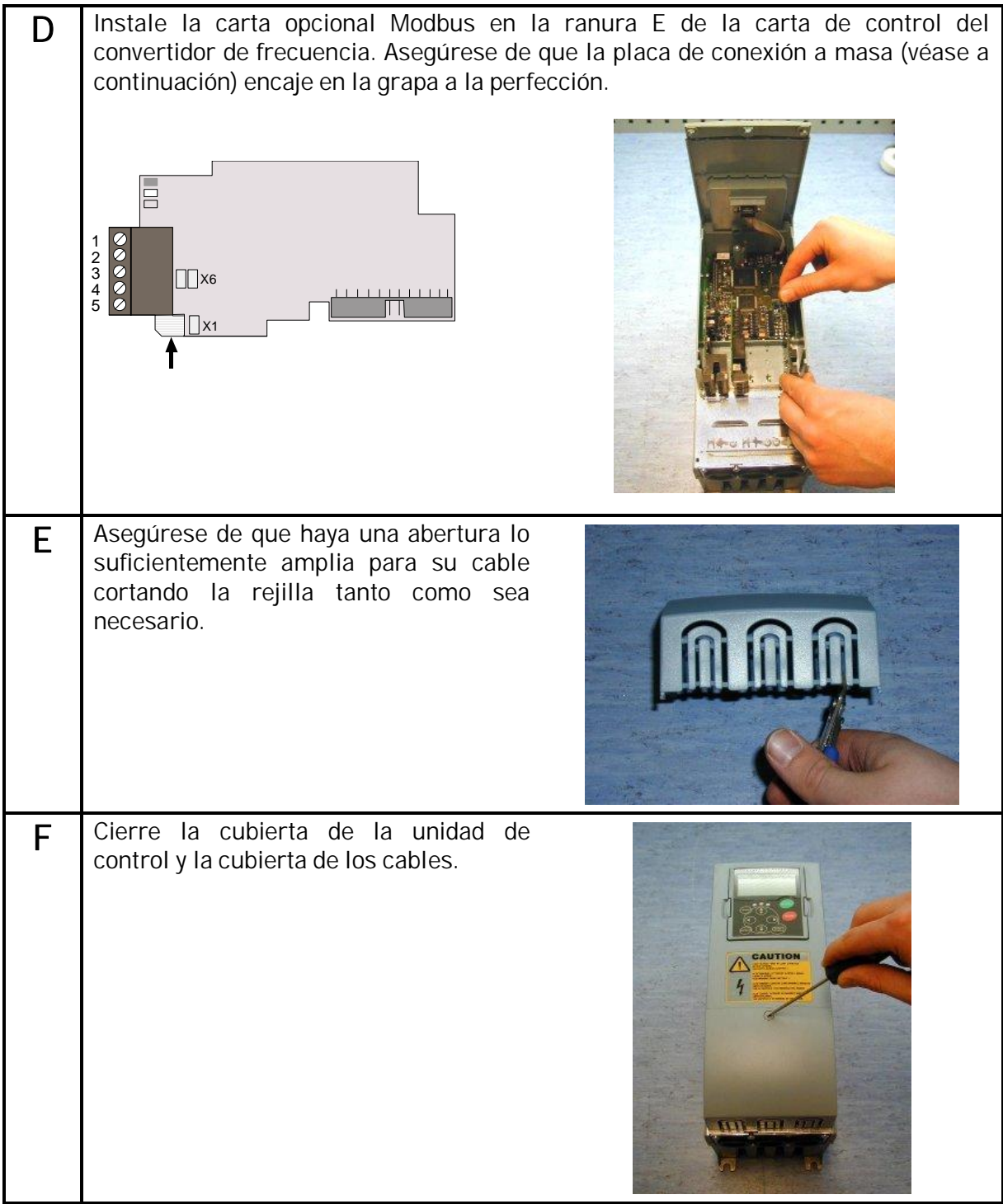

## **6. PUESTA A PUNTO**

LEA EN PRIMER LUGAR LA 'PUESTA EN MARCHA' DEL CAPÍTULO 8 DEL MANUAL DEL USUARIO DE VACON NX, (Número de documento ud701; visite http://www.es.vacon.com/ soporte/documentos.html).

**6.1 Parámetros de la carta de Bus de campo**

La carta Modbus de Vacon se pone a punto con el panel de control dando los valores a los parámetros adecuados del menú M7 (para localizar el menú de la carta de expansión, consulte el Capítulo 7 del Manual del usuario de Vacon NX).

## Menú de la carta de expansión (M7)

El Menú de la carta de expansión permite al usuario 1) ver qué cartas de expansión hay conectadas a la carta de control y 2) localizar y editar los parámetros asociados a la carta de expansión.

Entre en el siguiente nivel de menú (G#) con la Tecla Menú derecha. En este nivel, puede navegar por las ranuras de la A a la E con los *pulsadores de Navegador* para ver qué cartas de expansión hay conectadas. En la línea inferior de la pantalla también se incluye el número de grupos de parámetros asociados a la carta.

Si pulsa la Tecla Menú derecha una vez más, llegará al nivel de grupo de parámetros donde hay dos grupos: Parámetros editables y valores monitorizados. Si pulsa otra vez la Tecla Menú derecha irá a uno de estos grupos.

## Parámetros de Modbus

Para poner a punto la carta Modbus, entre en el nivel P7.5.1.# del grupo Parámetros (G7.5.1). Especifique los valores deseados para todos los parámetros de Modbus (véase la Figura 6-1 y la Tabla 6-1).

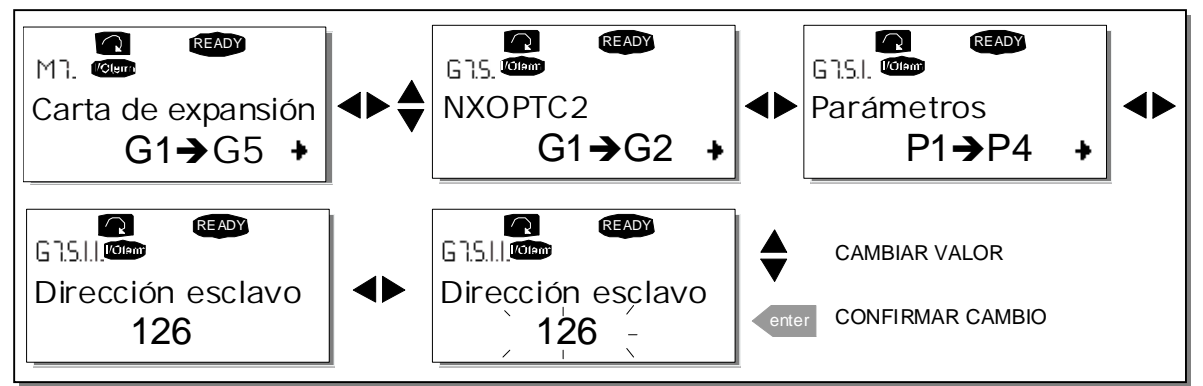

*Figura 6-1. Cambio de los valores de parámetros de puesta a punto de la carta Modbus*

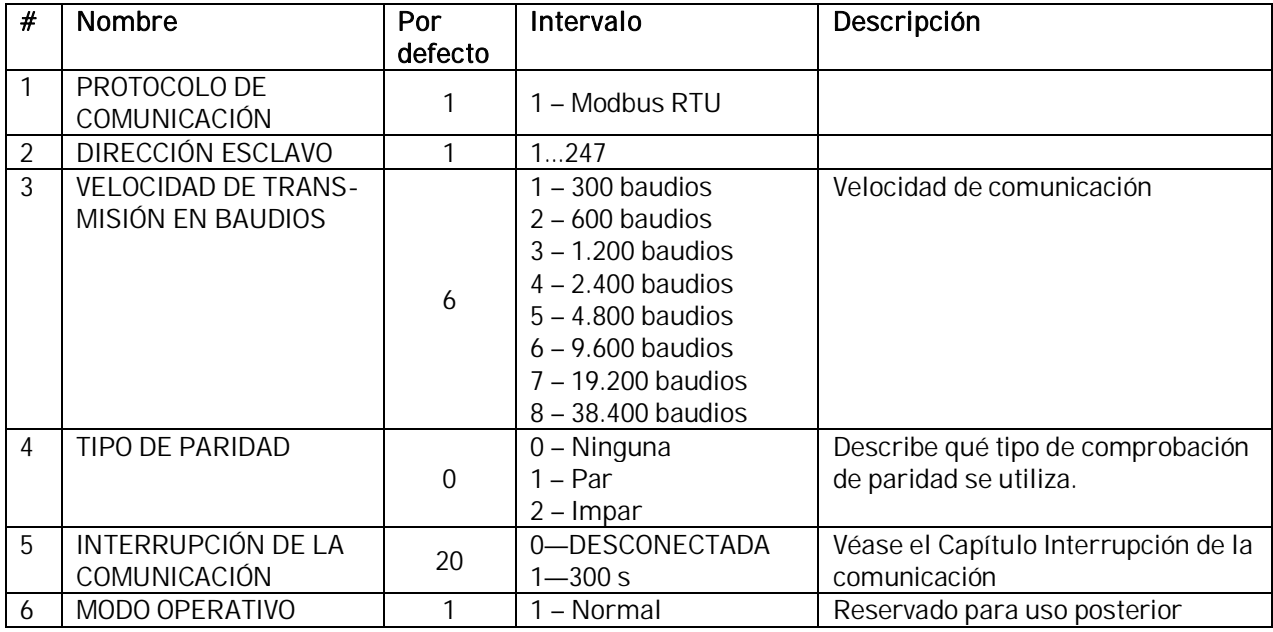

*Tabla 6-1. Parámetros de Modbus*

Los parámetros de todos los dispositivos deben establecerse antes de conectar con el bus. Especialmente, los parámetros "DIRECCIÓN ESCLAVO" y "VELOCIDAD DE TRANSMISIÓN EN BAUDIOS" deben ser los mismos que en la configuración del maestro.

#### Interrupción de la comunicación

La carta Modbus inicia un error de comunicación si la comunicación se interrumpe según define la Interrupción de la comunicación. La Interrupción de la comunicación se desactiva cuando se da el valor 0.

#### Estado de comunicación

Para ver el estado actual del bus de campo de Modbus, entre en la página Estado de Modbus del menú Monitorizar (G7.5.2). Véase la Figura 6-2 y la Tabla 6-2 a continuación.

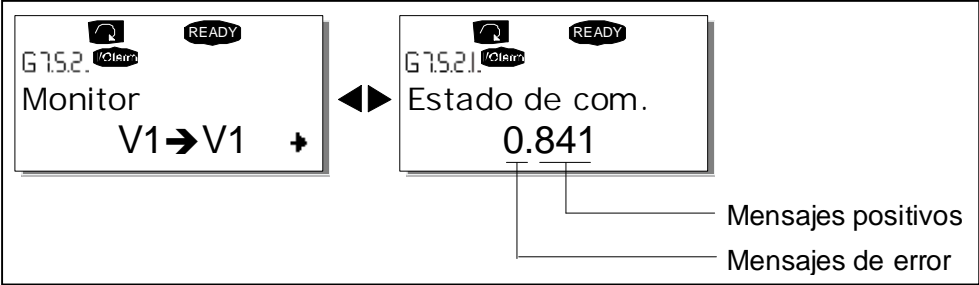

*Figura 6-2. Estado de Modbus*

| Mensajes positivos |                                  |  |  |  |
|--------------------|----------------------------------|--|--|--|
| 0.999              | Número de mensajes recibidos sin |  |  |  |
|                    | errores de comunicación          |  |  |  |
| Mensajes de error  |                                  |  |  |  |
| 0.64               | Número de mensajes recibidos con |  |  |  |
|                    | errores de paridad o CRC         |  |  |  |

*Tabla 6-2. Indicaciones de mensajes de Modbus*

## **6.2 Prueba de inicio**

## Aplicación del convertidor de frecuencia

Seleccione el Bus de campo (Bus/Com) como el lugar de control activo (véase el Capítulo 7.3.3 del Manual del usuario de Vacon NX).

## Software maestro

- 1. Establezca el valor *Palabra de control FB* (DirMB 42001) en 1hex.
- 2. El estado del convertidor de frecuencia es MARCHA.
- 3. Establezca el valor Referencia velocidad FB (DirMB 42003) en 5000 (=50,00%).
- 4. El valor actual es 5000 y la frecuencia de salida del convertidor de frecuencia es 25,00 Hz.
- 5. Establezca el valor Palabra de control FB (DirMB 42001) en Ohex.
- 6. El estado del convertidor de frecuencia es PARO.

Si el bit de la Palabra de estado FB (Dir 42101) 3 = 1 el estado del convertidor de frecuencia es FALLO.

#### **7. INTERFAZ MODBUS**

Características de la interfaz Modbus-Vacon NX:

- Control directo de Vacon NX (p. ej. Marcha, Paro, Dirección, Referencia de velocidad, Reset de fallo)
- x Acceso completo a todos los parámetros de Vacon NX
- x Monitorización del estado de Vacon NX (p. ej. Frecuencia de salida, Intensidad de salida, Código de fallo)
- **7.1 Registros de Modbus**

Los códigos de fallo y las variables de Vacon, así como los parámetros, se pueden leer y escribir desde el Modbus. Las direcciones de parámetro se determinan en la aplicación. Cada parámetro y valor actual tienen asignado un número de ID en la aplicación. Encontrará la numeración de ID del parámetro, además de los intervalos de parámetros y los pasos, en el manual de la aplicación correspondiente. El valor de parámetro se proporciona sin decimales.

Todos los valores se pueden leer con los códigos de función 3 y 4 (todos los registros tienen la referencia 3X y 4X).Los registros de Modbus se correlacionan con los ID de accionamiento del siguiente modo:

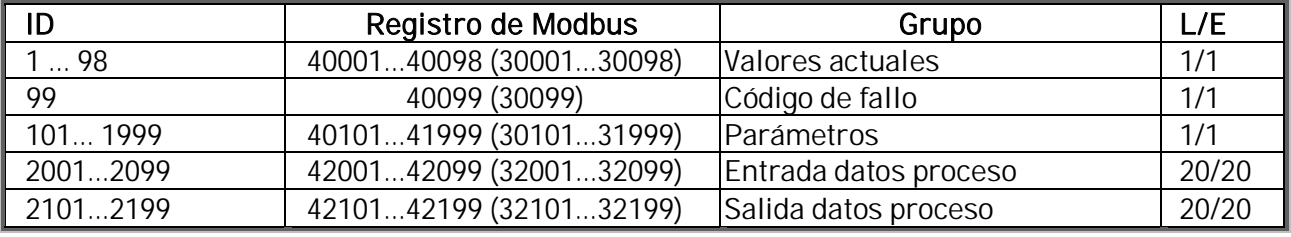

*Tabla 7-1. Tabla de índice*

## **7.2 Datos de proceso**

Los campos de datos de proceso se utilizan para controlar el accionamiento (p. ej. Marcha, Paro , Referencia, Reset de fallo) y para realizar una lectura rápida de los valores actuales (p. ej. Frecuencia de salida, Intensidad de salida, Código de fallo). Los campos se estructuran de la siguiente manera:

Datos de proceso Esclavo -> Maestro(máx. 22 bytes)

| ID   | Registro de Modbus | Nombre                       | Intervalo/Tipo       |
|------|--------------------|------------------------------|----------------------|
| 2101 | 32101, 42101       | Palabra de estado FB         | Codificación binaria |
| 2102 | 32102, 42102       | Palabra de estado general FB | Codificación binaria |
| 2103 | 32103, 42103       | <b>Velocidad actual FB</b>   | $010000\%$           |
| 2104 | 32104, 42104       | Salida datos proceso FB 1    | Véase el apéndice 1  |
| 2105 | 32105, 42105       | Salida datos proceso FB 2    | Véase el apéndice 1  |
| 2106 | 32106, 42106       | Salida datos proceso FB 3    | Véase el apéndice 1  |
| 2107 | 32107, 42107       | Salida datos proceso FB 4    | Véase el apéndice 1  |
| 2108 | 32108, 42108       | Salida datos proceso FB 5    | Véase el apéndice 1  |
| 2109 | 32109, 42109       | Salida datos proceso FB 6    | Véase el apéndice 1  |
| 2110 | 32110, 42110       | Salida datos proceso FB 7    | Véase el apéndice 1  |
| 2111 | 32111, 42111       | Salida datos proceso FB 8    | Véase el apéndice 1  |

*Tabla 7-2.*

Datos de proceso Maestro -> Esclavo(máx. 22 bytes)

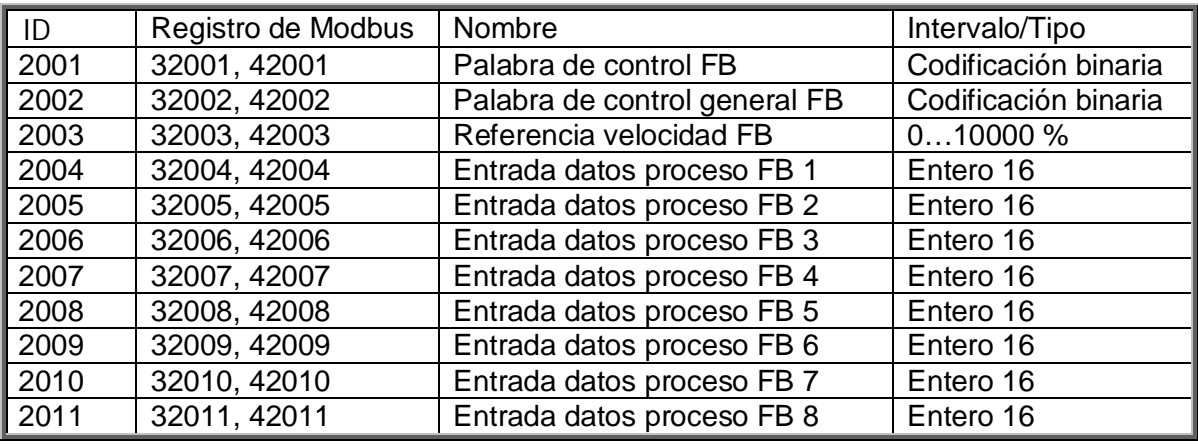

*Tabla 7-3.*

La utilización de los datos de proceso depende de la aplicación. En una situación típica, el dispositivo se inicia y se para mediante la Palabra de control (ControlWord (CW)), se escribe con el maestro y la velocidad de rotación se establece con la Referencia (REF). Mediante PD1...PD8 se puede dar al dispositivo otros valores de referencia (p. ej. Referencia de par). Con la ayuda de la Palabra de estado (StatusWord -SW) leída por el maestro, se puede visualizar el estado del dispositivo. El valor actual (ACT) y PD1...PD8 muestran los demás valores actuales.

#### **7.3 Entrada de datos de proceso**

Este intervalo de registro se reserva para el control del convertidor de frecuencia. Entrada de datos de proceso se encuentra en el ID de intervalo 2001 - 2099. Los registros se actualizan cada 10 ms. Véase la Tabla 7-4.

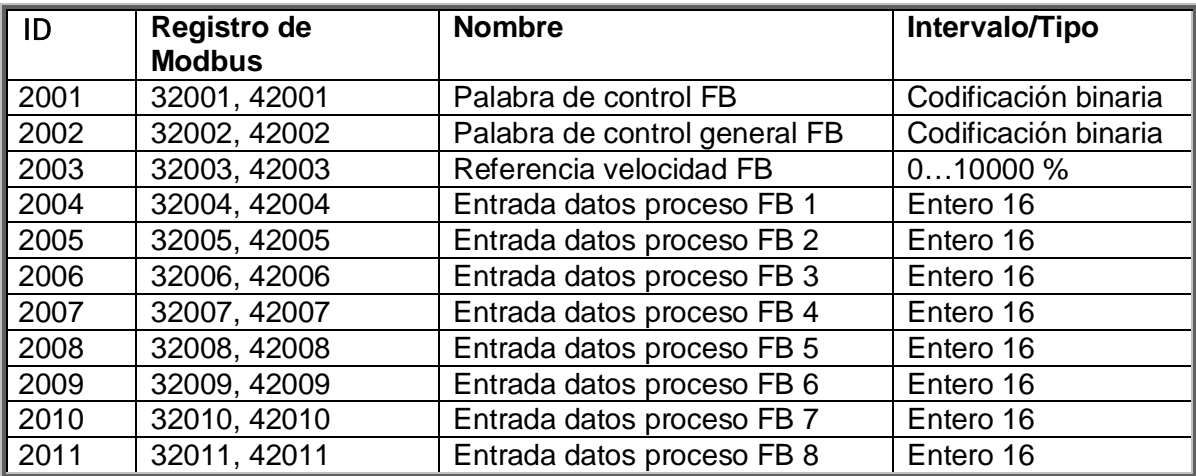

*Tabla 7-4. Tabla de entrada básica de Bus de campo*

#### **7.3.1 Palabra de control**

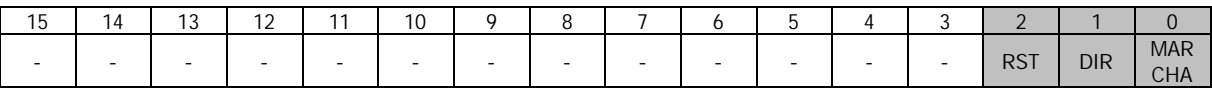

En aplicaciones Vacon, los tres primeros bits de la palabra de control se utilizan para controlar el convertidor de frecuencia. Sin embargo, puede personalizar el contenido de la palabra de control para sus propias aplicaciones, ya que la palabra de control se envía al convertidor de frecuencia como tal.

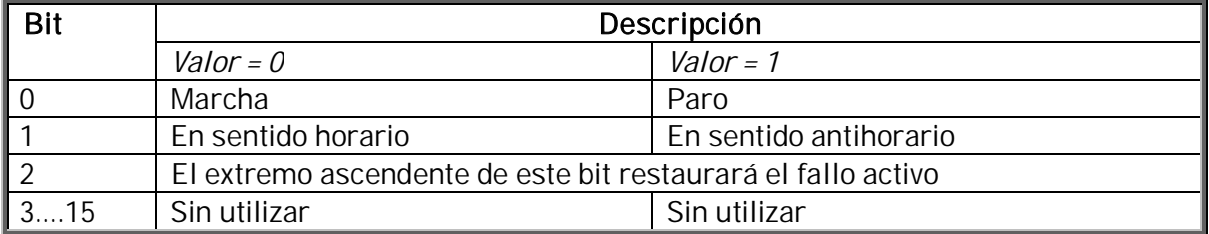

*Tabla 7-5. Descripciones de bits de la palabra de control*

#### **7.3.2 Referencia de velocidad**

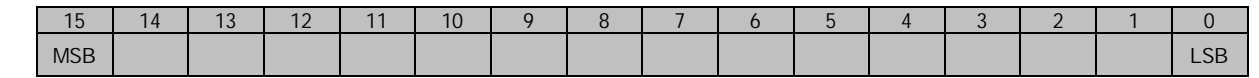

Es la referencia 1 para el convertidor de frecuencia. Normalmente se utiliza como referencia de velocidad.

El escalado permitido es –10000...10000. En la aplicación, el valor se escala en porcentaje del área de frecuencia entre las frecuencias mínima y máxima ajustadas.

#### **7.3.3 Entrada de datos de proceso 1 a 8**

Los valores 1 a 8 de Entrada de datos de proceso pueden utilizarse en las aplicaciones para diferentes propósitos. La velocidad de actualización es de 10 ms para todos los valores. Véase el Manual de aplicación de Vacon NX para obtener información sobre el uso de estos valores de datos.

#### **7.4 Salida de datos de proceso**

Este intervalo de registro normalmente se utiliza para una monitorización rápida del convertidor de frecuencia. Salida de datos de proceso se encuentra en el ID de intervalo 2101... 2199. Véase la Tabla 7-6.

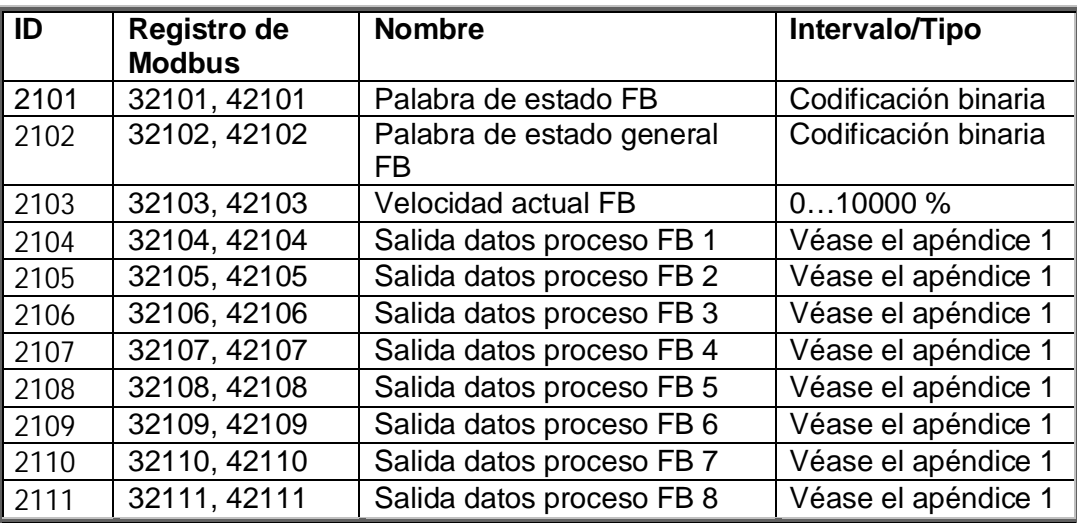

*Tabla 7-6. Tabla de salida básica de Bus de campo*

## **7.4.1 Palabra de estado**

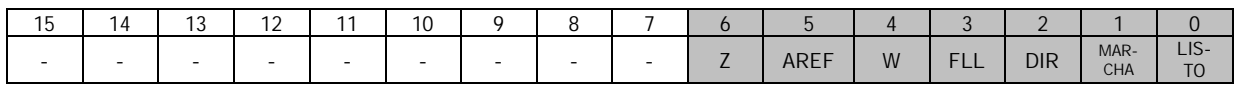

La Palabra de estado ofrece información sobre el estado del dispositivo y los mensajes. La Palabra de estado se compone de 16 bits que tienen los siguientes significados:

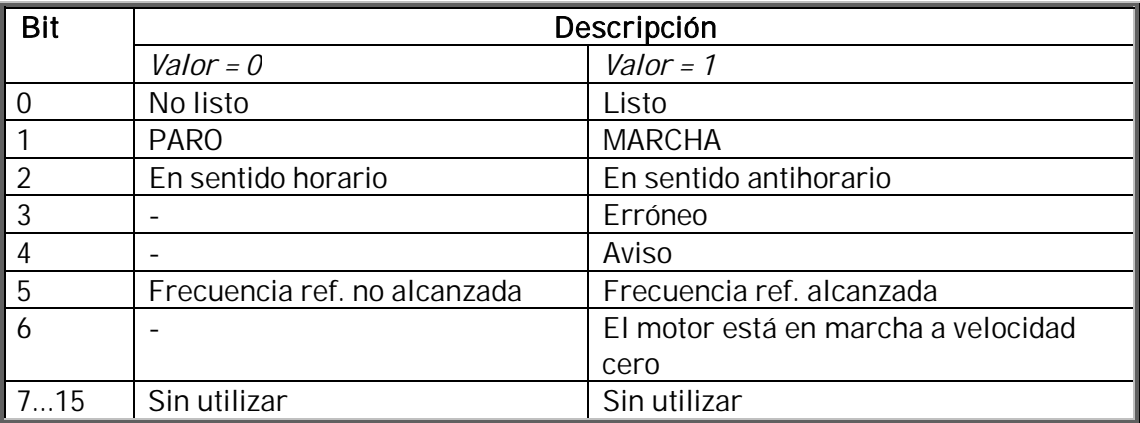

*Tabla 7-7. Descripciones de bits de la palabra de estado*

## **7.4.2 Velocidad actual**

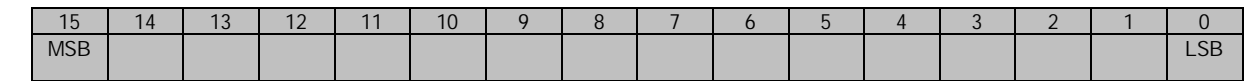

Es la referencia 1 para el convertidor de frecuencia. Normalmente se utiliza como referencia de velocidad.

El escalado permitido es –10000...10000. En la aplicación, el valor se escala en porcentaje del área de frecuencia entre la frecuencia mínima y máxima ajustada.

## **7.4.3 Salida de datos de proceso 1 a 8**

Los valores 1 a 8 de salida de datos de proceso pueden utilizarse en la aplicación para diferentes propósitos. La velocidad de actualización es de 10 ms para todos los valores. Véase el apéndice 1 para obtener información sobre el uso de estos valores.

#### **7.5 Parámetros**

Las direcciones de parámetro se determinan en la aplicación. Cada parámetro tiene asignado un número de ID en la aplicación. Encontrará la numeración de ID del parámetro, además de los intervalos de parámetros y los pasos, en el manual de la aplicación correspondiente. El valor de parámetro se proporciona sin decimales. Las siguientes funciones se pueden activar con los parámetros:

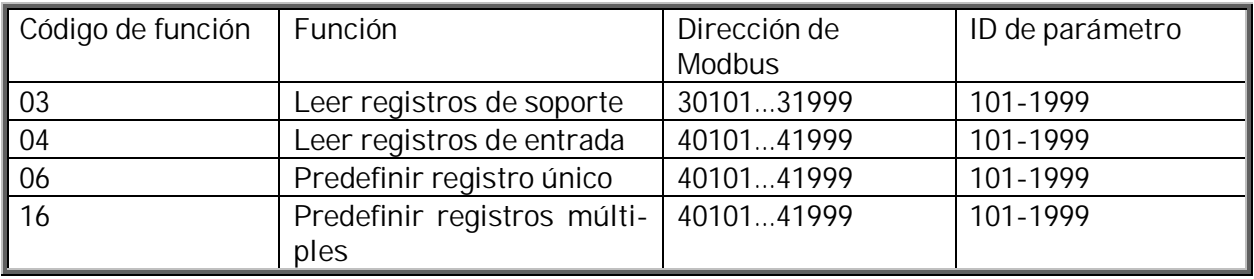

*Tabla 7-8. Parámetros*

#### **7.6 Valores actuales**

Los valores actuales, así como las direcciones de parámetros, se determinan en la aplicación. Cada valor actual tiene asignado un número de ID en la aplicación. Encontrará la numeración de ID de los valores actuales, además de los intervalos de valores y los pasos, en el manual de aplicación correspondiente. Las siguientes funciones se pueden activar con los parámetros:

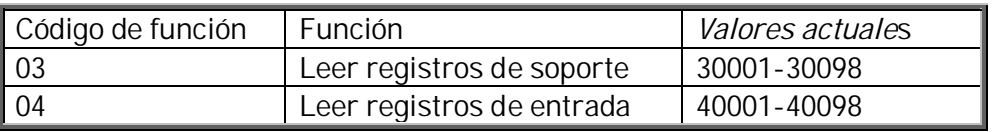

*Tabla 7-9. Valores actuales*

## **7.7 Mensajes de ejemplo**

## Ejemplo 1

Escribir el dato de proceso 42001...42003 con el comando 16 (Predefinir registros múltiples).

Comando Maestro – Esclavo:

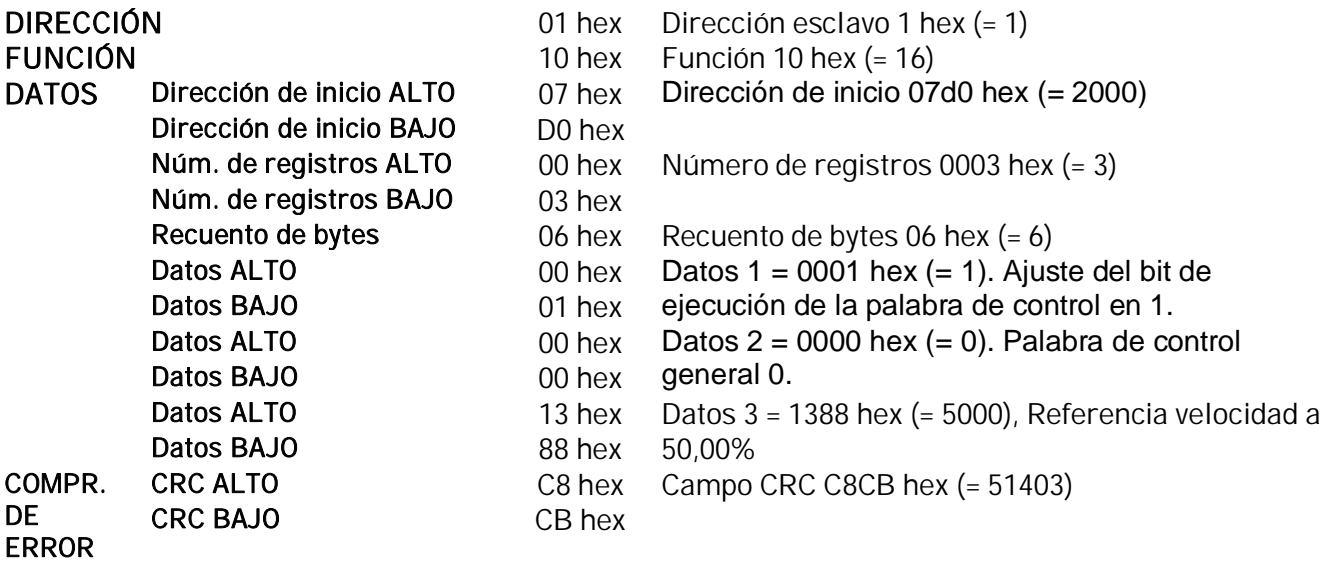

#### Estructura de mensajes:

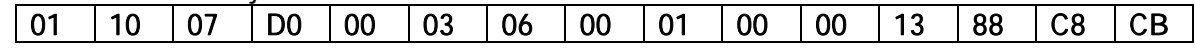

La respuesta al mensaje Predefinir registros múltiples es una repetición de los 6 primeros bytes.

Respuesta Esclavo – Maestro:

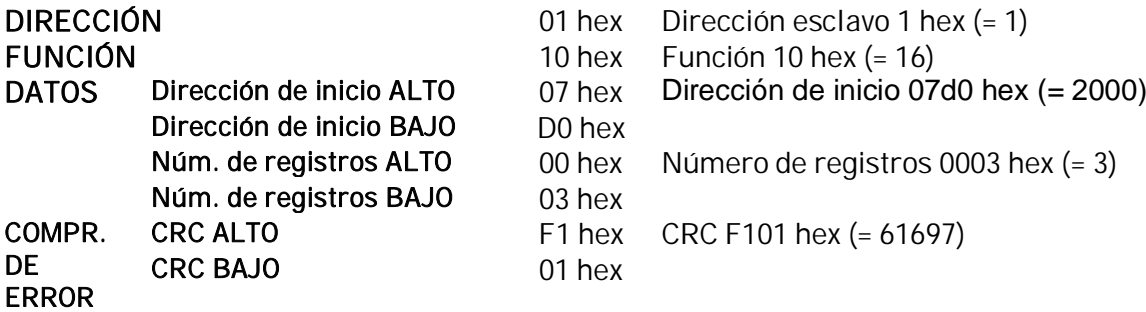

Estructura de respuesta:

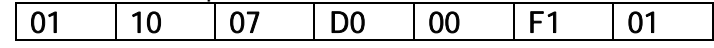

## Ejemplo 2

Leer los datos de proceso 42103... 42104 con el comando 4 (Leer registros de entrada).

Comando Maestro – Esclavo:

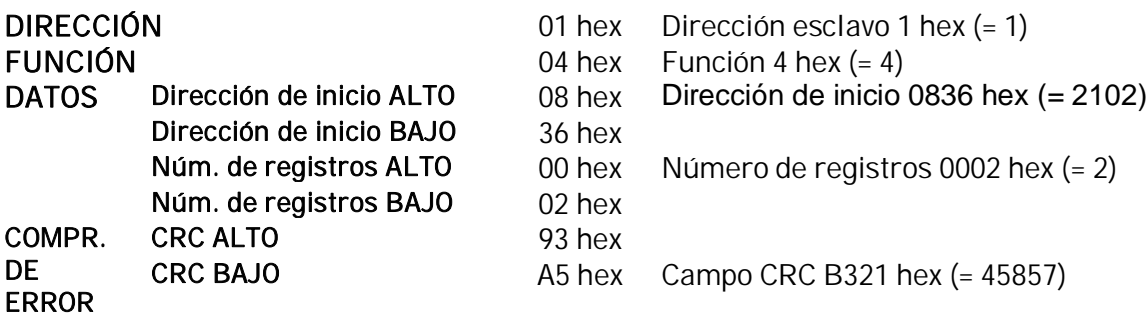

Estructura de mensajes:

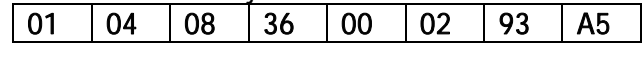

La respuesta al mensaje Leer registros de entrada contiene los valores de los registros de lectura.

Respuesta Esclavo – Maestro:

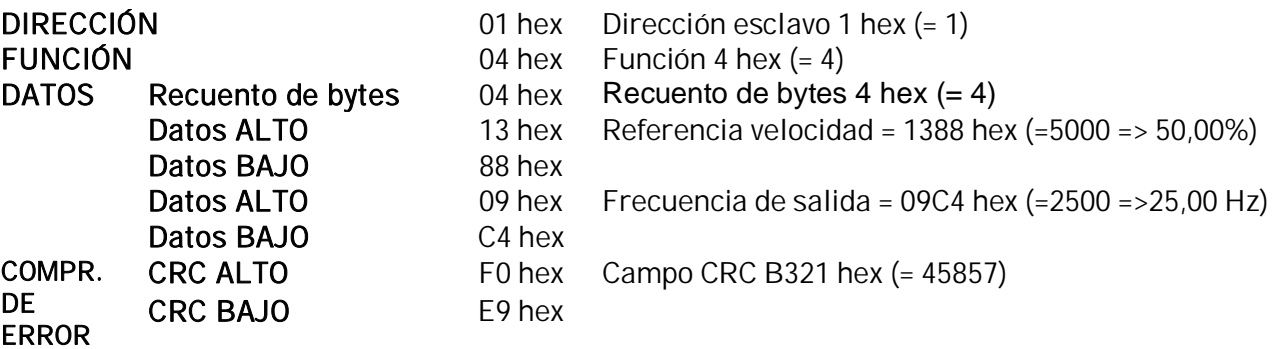

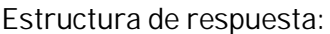

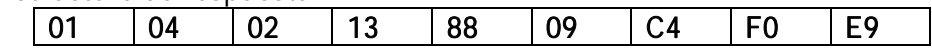

## **8. SEGUIMIENTO DE FALLOS**

La siguiente tabla muestra los fallos relativos a la carta opcional Modbus. Para más información, véase el Capítulo 9 del Manual del usuario de Vacon NX.

Los LED de estado de la carta opcional Modbus se describen más detalladamente en el Capítulo 4.5.

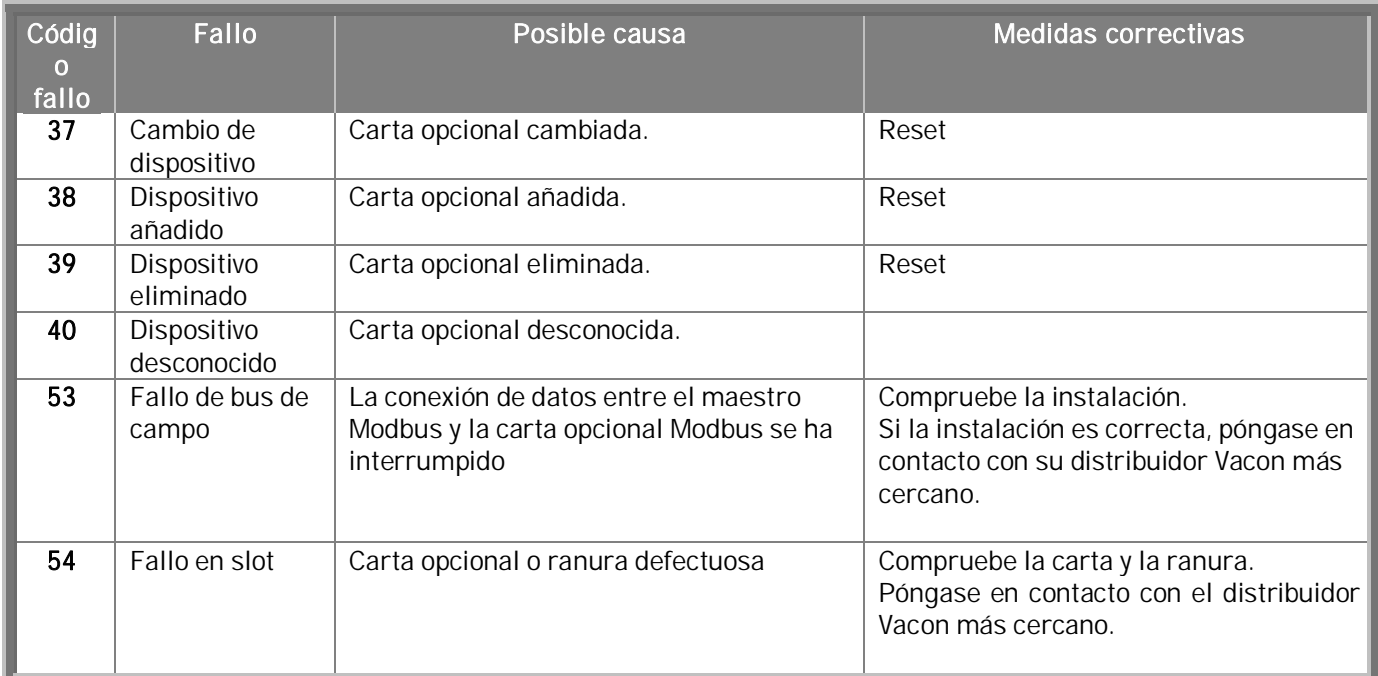

*Tabla 8-1. Fallos de la carta opcional Modbus*

Puede definir con parámetros cómo reaccionará el convertidor de frecuencia ante determinados errores:

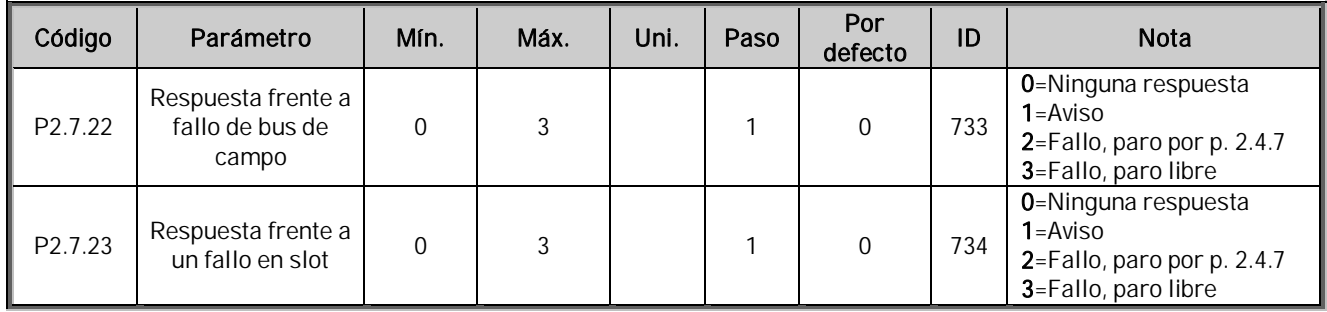

*Tabla 8-2. Respuestas frente a fallos del convertidor de frecuencia*

## APÉNDICE 1

## SALIDA datos de proceso (Esclavo  $\rightarrow$  Maestro)

El maestro de bus de campo puede leer los valores actuales del convertidor de frecuencia utilizando variables de datos de proceso.

Las aplicaciones Básica, Estándar, Local/Remoto, Múltiple, Control PID y Control de bombas y ventiladores utilizan los datos de proceso del siguiente modo:

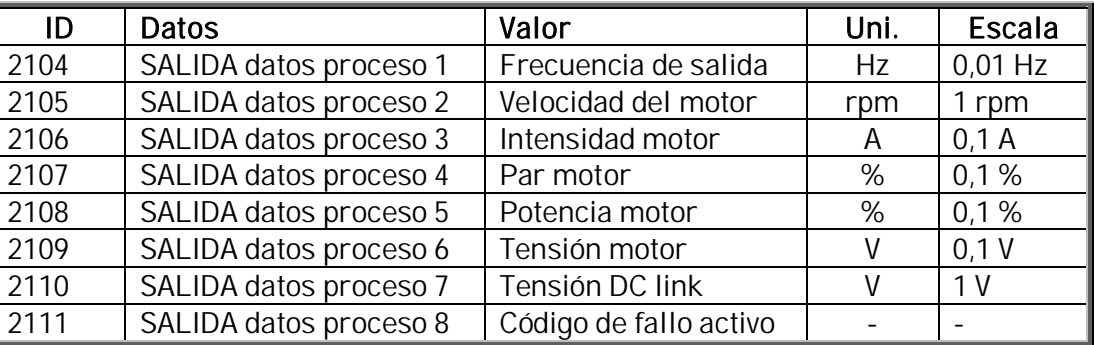

La aplicación *Multi-propósito* tiene un parámetro selector para cada Dato de proceso. Los valores de monitorización y los parámetros del accionamiento se pueden seleccionar utilizando el número de ID (véanse las tablas de parámetros y valores de monitorización del Manual de aplicación "Todo en uno" de NX).Las selecciones por defecto son las que contiene la tabla anterior.

### ENTRADA datos de proceso (Maestro -> Esclavo)

Los datos de proceso, referencia y palabra de control se utilizan en las aplicaciones "todo en uno" de la siguiente forma:

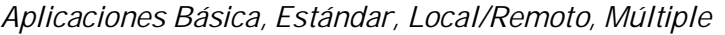

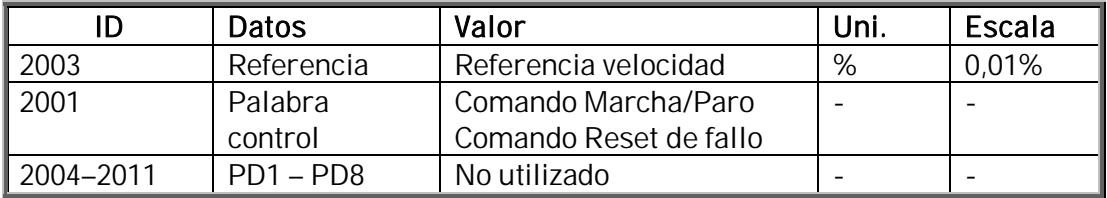

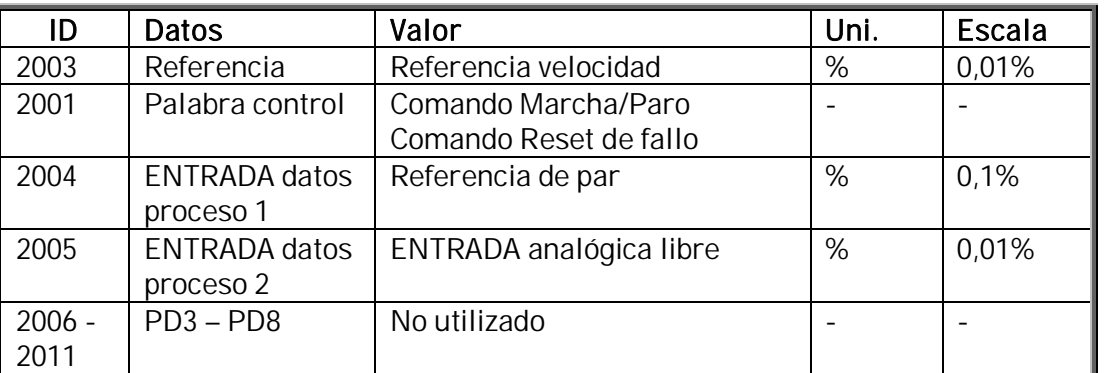

Aplicación de control multi-propósito

Aplicaciones Control de bombas y ventiladores y Control PID

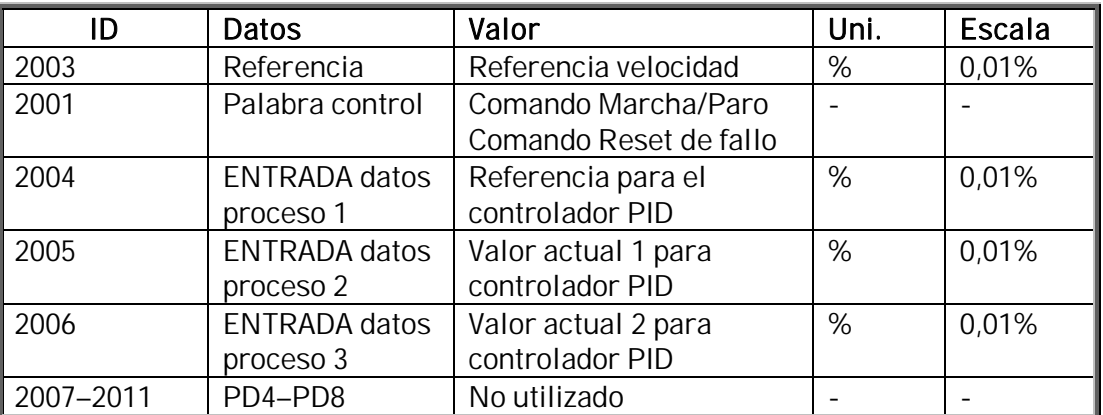

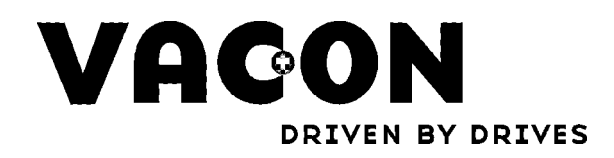

Find your nearest Vacon office<br>on the Internet at:

www.vacon.com

**Vacon distributor:**